## Formatting your Google Form

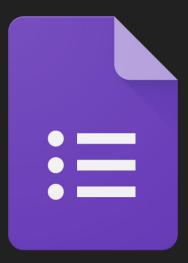

## You can change the look of your Google Form.

|                           |                     | 4               |   | SEND |              |
|---------------------------|---------------------|-----------------|---|------|--------------|
|                           | QUESTIONS RESPONSES |                 |   |      |              |
| Untitled form             |                     |                 |   |      |              |
| Form description          |                     |                 |   | 0    |              |
|                           |                     |                 |   | Ð    |              |
| Untitled Question         |                     | Multiple choice | - | Tr   | Click on the |
| Option 1                  |                     |                 |   |      |              |
| Add option or ADD "OTHER" |                     |                 |   | 0    | paint pallet |

To change the look of the header. Click on the "choose image" tab.

You can also change the color and font.

| • • • |                  |
|-------|------------------|
|       | HEADER           |
|       | THEME COLOR      |
|       |                  |
| _     | BACKGROUND COLOR |
| -     | FONT STYLE       |
|       | Basic 👻          |